# r.LiNK **Video-Einspeiser**

## **RL3-MIB-4**

## **Passend für VAG Infotainment Systeme aus den Baukästen MIB/MIB2 High und Standard Ausführungen**

Passend für Audi Fahrzeuge mit MMI (MIB-basiert) Bentley Fahrzeuge mit 8 Zoll Monitor Lamborghini Fahrzeuge mit Monitor im Tacho Porsche Fahrzeuge mit PCM 4.0 Seat Fahrzeuge mit Media System Plus, Navigationssystem Plus Skoda Fahrzeuge mit Columbus, Amundsen, Bolero VW Fahrzeuge mit Discovery Pro, Discover Media, Composition Media

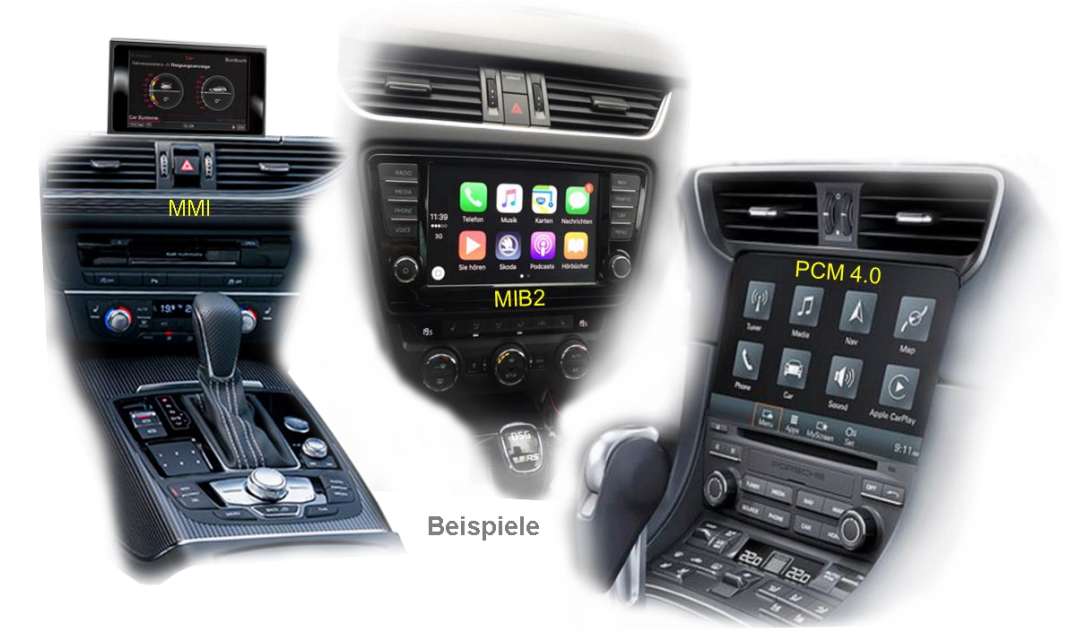

**Video-Einspeiser für eine Rückfahrkamera und zwei weitere Video-Quellen**

### **Produktfeatures**

- **Video-Einspeiser für Werks-Infotainment Systeme**
- **1 FBAS Eingang für Rückfahrkamera**
- **2 FBAS Video-Eingänge für Nachrüstgeräte (z.B. DVD-Player, DVB-T Tuner)**
- **Automatische Umschaltung auf Rückfahrkamera-Eingang beim Einlegen des Rückwärtsganges**
- **Abstandslinien für Rückfahrkamera aktivierbar (nicht für alle Fahrzeuge verfügbar)**
- **Bildfreischaltung während der Fahrt (NUR für eingespeistes Video)**
- **Video-Eingänge NTSC kompatibel**

## **r.LINK**

## **Inhaltsverzeichnis**

### **1. Vor der Installation**

- 1.1. Lieferumfang
- 1.2. Überprüfen der Interface-Kompatibilität mit Fahrzeug und Zubehör
- 1.3. Boxen und Anschlüsse Video Interface
- 1.4. Einstellungen der 8 Dip-Schalter (schwarz)
- 1.4.1.1. Aktivierung der optischen PDC Funktion (Dip 1)
- 1.4.1.2. Aktivierung der Interface-Video-Eingänge (Dip 2-3)
- 1.4.1.3. Rückfahrkamera-Einstellungen (Dip 5)
- 1.4.1.4. Monitorauswahl (Dip 6-8)
- 1.5. Einstellungen der 4 Dip-Schalter (CAN-Funktion rot)

### **2. Installation**

- 2.1. Installationsort
- 2.2. Anschluss Schema
- 2.3. Verbindungen zur Werks Head-Unit
- 2.4. Strom und CAN Anschluss für das Video Interface
- 2.5. Analoge Stromversorgung für das Video Interface
- 2.6. Anschluss von Video-Quellen
- 2.6.1. Audio-Einspeisung
- 2.6.2. After-Market Rückfahrkamera
- 2.6.2.1. Fall 1: Interface erhält das Rückwärtsgangsignal
- 2.6.2.2. Fall 2: Interface erhält kein Rückwärtsgangsignal
- 2.7. Verbindung Video-Interface und externer Taster
- 2.8. Bildeinstellungen und Abstandslinien

### **3. Bedienung des Interface**

- 3.1. Über Werks-Infotainment Taste
- 3.2. Über externen Taster

### **4. Technische Daten des Video-Interface**

- **5. FAQ – Fehlersuche Interface Funktionen**
- **6. Technischer Support**

## **Rechtlicher Hinweis**

Der Fahrer darf weder direkt noch indirekt durch bewegte Bilder während der Fahrt abgelenkt werden. In den meisten Ländern/Staaten ist dieses gesetzlich verboten. Wir schließen daher jede Haftung für Sach- und Personenschäden aus, die mittelbar sowie unmittelbar durch den Einbau sowie Betrieb dieses Produkts verursacht wurden. Dieses Produkt ist, neben dem Betrieb im Stand, lediglich gedacht zur Darstellung stehender Menüs (z.B. MP3 Menü von DVD-Playern) oder Bilder der Rückfahrkamera während der Fahrt.

Veränderungen/Updates der Fahrzeugsoftware können die Funktionsfähigkeit des Interface beeinträchtigen. Softwareupdates für unsere Interfaces werden Kunden bis zu einem Jahr nach Erwerb des Interface kostenlos gewährt. Zum Update muss das Interface frei eingeschickt werden. Kosten für Ein- und Ausbau werden nicht erstattet.

### **1. Vor der Installation**

Vor der Installation sollte dieses Manual durchgelesen werden. Für die Installation sind Fachkenntnisse notwendig. Der Installationsort des Video Interface muss so gewählt werden, dass es weder Feuchtigkeit noch Hitze ausgesetzt ist.

**Vor der endgültigen Installation im Fahrzeug empfehlen wir nach Anschluss einen Testlauf, um sicherzustellen, dass Fahrzeug und Interface kompatibel sind. Aufgrund produktionsbedingter Änderungen des Fahrzeugherstellers besteht immer die Möglichkeit der Inkompatibilität.**

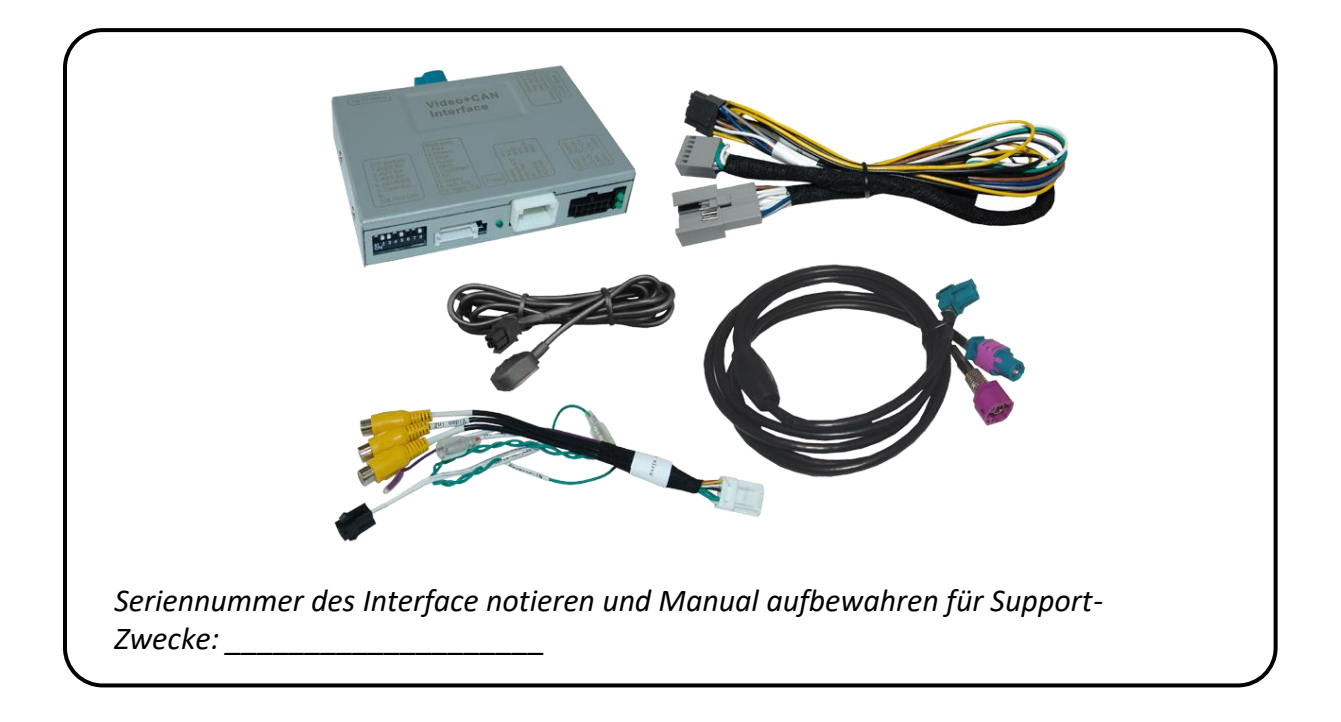

### **1.1. Lieferumfang**

## **1.2. Überprüfen der Interface-Kompatibilität mit Fahrzeug und Zubehör**

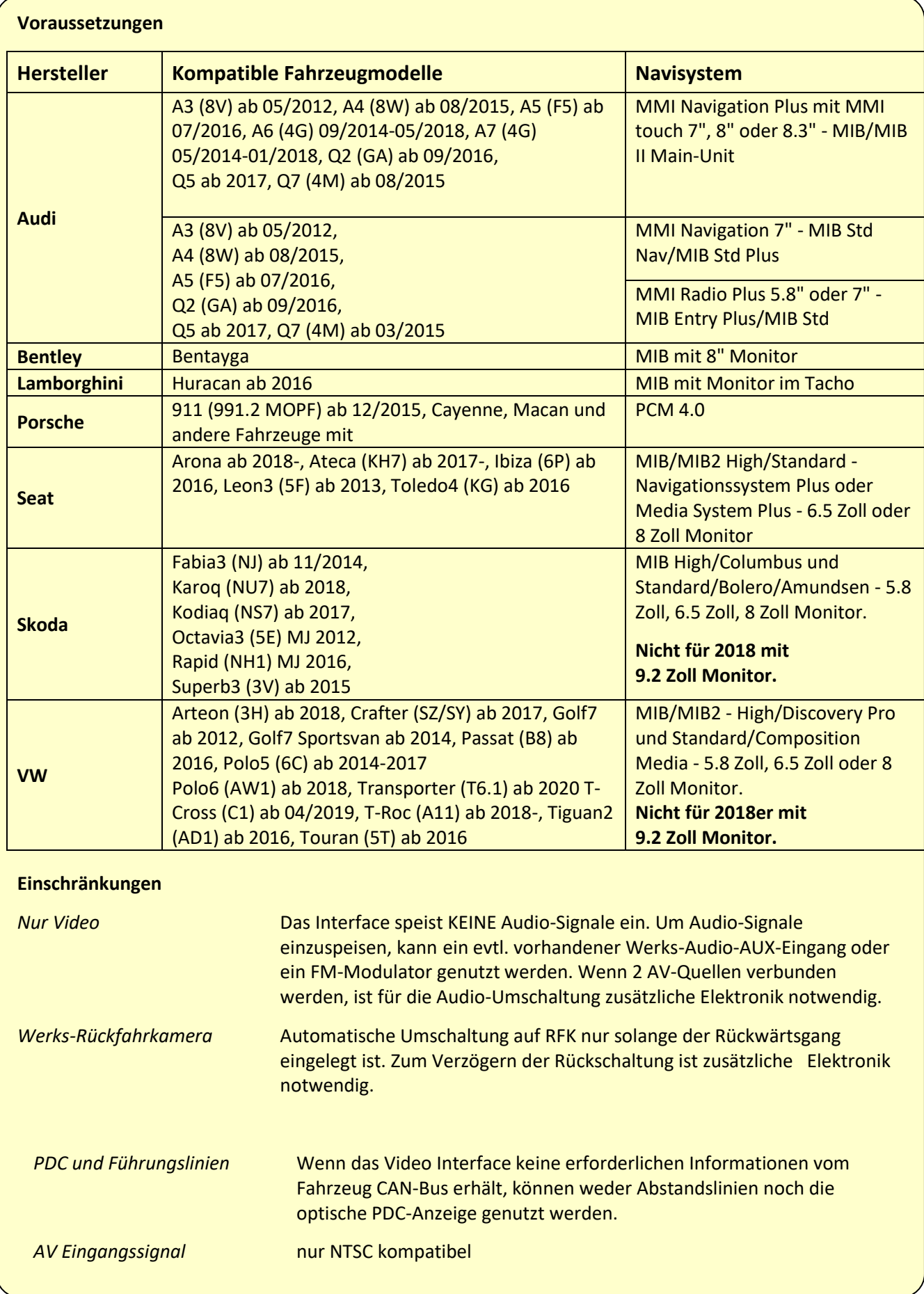

Seite

4

## **r.LINK**

## **1.3. Boxen und Anschlüsse – Video Interface**

Das Video-Interface konvertiert die Video Signale der Nachrüstquellen in ein LVDS Signale welches über verschiedene Schaltoptionen in den Werks-Monitor eingespeist wird. Ebenso liest es die digitalen Signale aus dem CAN-Bus aus und konvertiert diese wiederum für das Video-Interface.

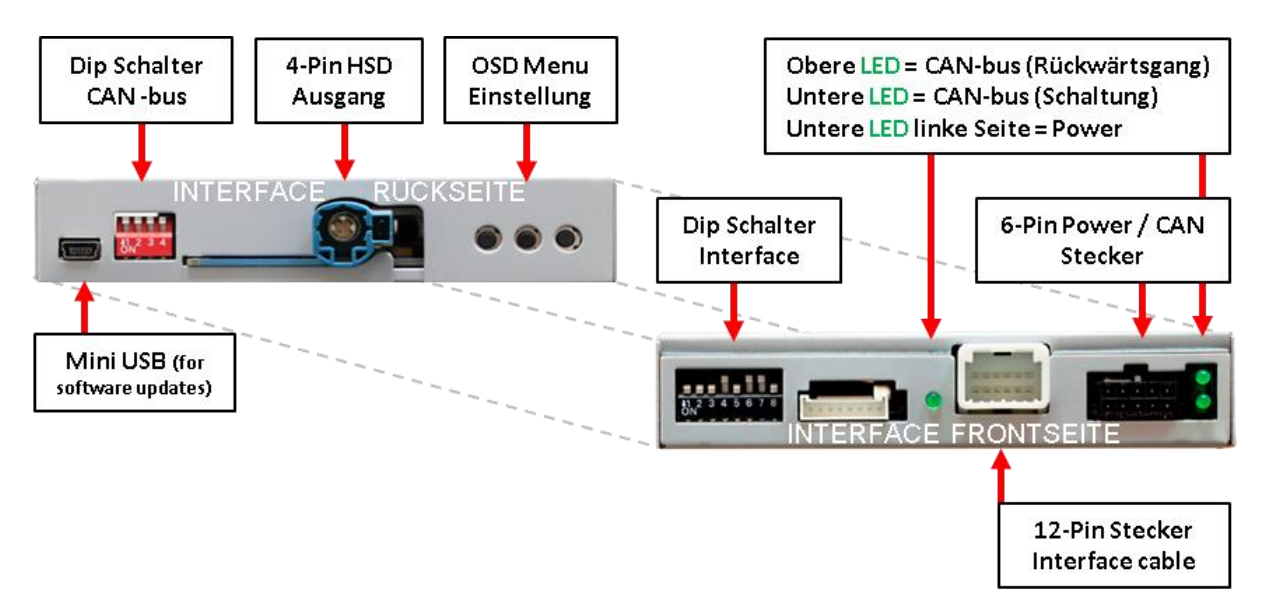

### **1.4. Einstellungen der 8 Dip-Schalter (schwarz)**

Manche Einstellungen müssen über die 8-Pin Dip-Schalter des Video-Interface vorgenommen werden. Dip Position "unten" ist ON und Position "oben" ist OFF.

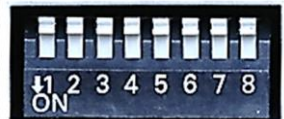

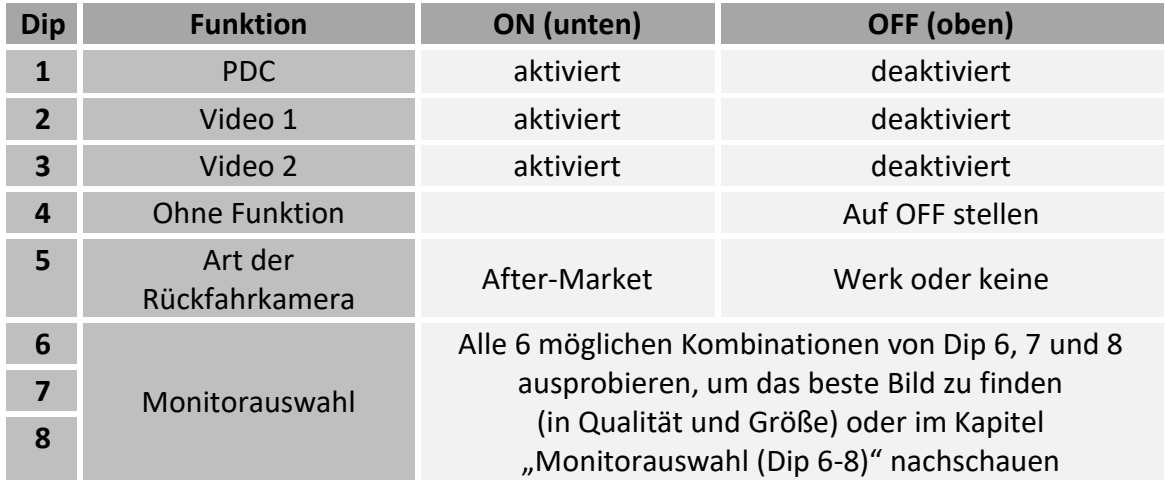

Detaillierte Informationen in den folgenden Kapiteln.

### **1.4.1.1. Aktivierung der optischen PDC Funktion (Dip 1)**

Bei Dip Schalterstellung ON wird vom Interface ein Auto zur optischen PDC Darstellung auf der rechten Seite des Werks-Displays eingeblendet.

### **1.4.1.2. Aktivierung der Interface-Video-Eingänge (Dip 2-3)**

Nur auf die per Dip Schalter aktivierten Video-Eingänge kann beim Umschalten auf die Video-Quellen zugegriffen werden. Es wird empfohlen, nur die erforderlichen Eingänge zu aktivieren. Die deaktivierten Eingänge werden beim Umschalten ausgelassen.

### **1.4.1.3. Rückfahrkamera-Einstellungen (Dip 5)**

Bei Dip-Schalterstellung OFF schaltet das Interface auf Werksbild für vorhandene Werks-Rückfahrkamera oder Werks-PDC Darstellung solange der Rückwärtsgang eingelegt ist. Bei Dip-Schalterstellung ON schaltet das Interface auf den Rückfahrkamera-Eingang solange der Rückwärtsgang eingelegt ist.

## **1.4.1.4. Monitorauswahl (Dip 6-8)**

Die Dip-Schalter 6 bis 8 regeln die monitorspezifischen Bildeinstellungen. Je nach Spezifikation der Monitore können die Bildeinstellungen selbst bei der gleichen Head-Unit variieren, daher ist es notwendig, alle möglichen Kombinationen zu testen. Den Test durchführen, während eine funktionierende Video-Quelle an einem ausgewählten Eingang angeschlossen ist, um festzustellen, welche Kombination die beste Bildqualität ergibt (manche Kombinationen ermöglichen kein Bild). Es kann ein kurzer Durchlauf aller möglichen Dip-Kombinationen durchgeführt werden. Sollte sich das Bild bei diesem Durchlauf nicht verbessern, noch einmal versuchen und nach jeder Veränderung der Dips den 6-Pin Stromstecker an der Interface-Box kurz trennen.

**Hinweis:** Dip4 ist ohne Funktion und muss auf **OFF** gestellt werden!

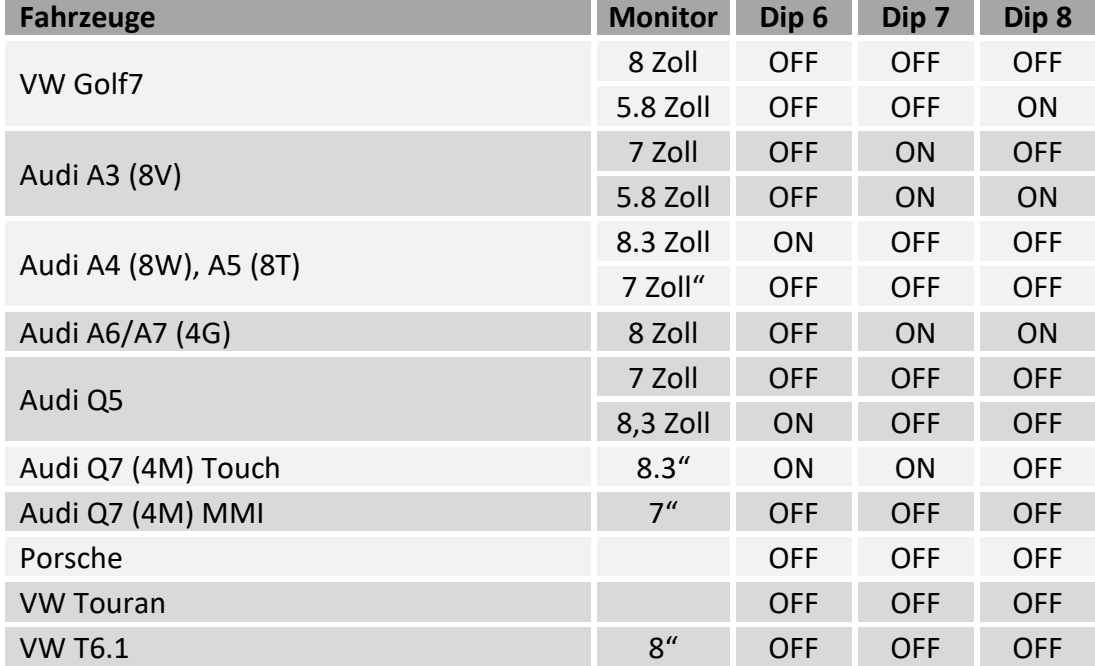

### **Erfahrungswerte:**

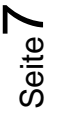

### **1.5. Einstellungen der 4 Dip-Schalter (CAN-Funktion - rot)**

Alle 4 Dip-Schalter des Video-Interfaces haben für den normalen Gebrauch keine Funktion und müssen auf OFF stehen

(Ausnahme: Porsche Fahrzeuge mit PCM 4.0).

Dip Position "unten" ist ON und Position "oben" ist OFF.

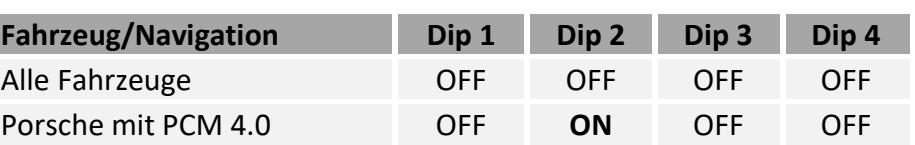

**Für Porsche Fahrzeuge mit PCM 4.0:** Falls die Can Kommunikation bei oben aufgeführter Dipschalterstellung nicht funktioniert können auch andere Dip Kombinationen ausprobiert werden.

**Nach jeder Veränderung der Dip-Schalter-Einstellung muss ein Stromreset der CAN-Box durchgeführt werden!**

### **2. Installation**

**Zündung ausstellen und Fahrzeugbatterie nach Werksangaben abklemmen! Darf gemäß Werksangaben die Fahrzeugbatterie nicht abgeklemmt werden, reicht es in den meisten Fällen aus, das Fahrzeug in den Sleep-Modus zu versetzen. Sollte dieses nicht funktionieren, kann die Fahrzeugbatterie mit einer Widerstandsleitung abgeklemmt werden.**

**Das Interface benötigt Dauerstrom. Kommt die Spannungsversorgung nicht direkt von der Fahrzeugbatterie, muss überprüft werden, ob die Spannungsversorgung dauerhaft und startstabil ist.**

### **2.1. Installationsort**

Das Video-Interface ist vorgesehen an geeigneter Stelle hinter der Werks Head-Unit installiert zu werden.

- Diese ist separat vom Monitor je nach Fahrzeug in der Regel in DIN-Größe **in der Mittelkonsole, im Handschuhfach oder versteckt in der Armaturentafel** verbaut.
- Bei **Porsche PCM4.0** befindet sich die HU direkt **hinter dem Monitor** und ist mit diesem verbunden.
- Beim **VW Transporter (T6.1)** befindet sich die HU **hinter der Mittelkonsole** unter dem Klima- Bedienteil:

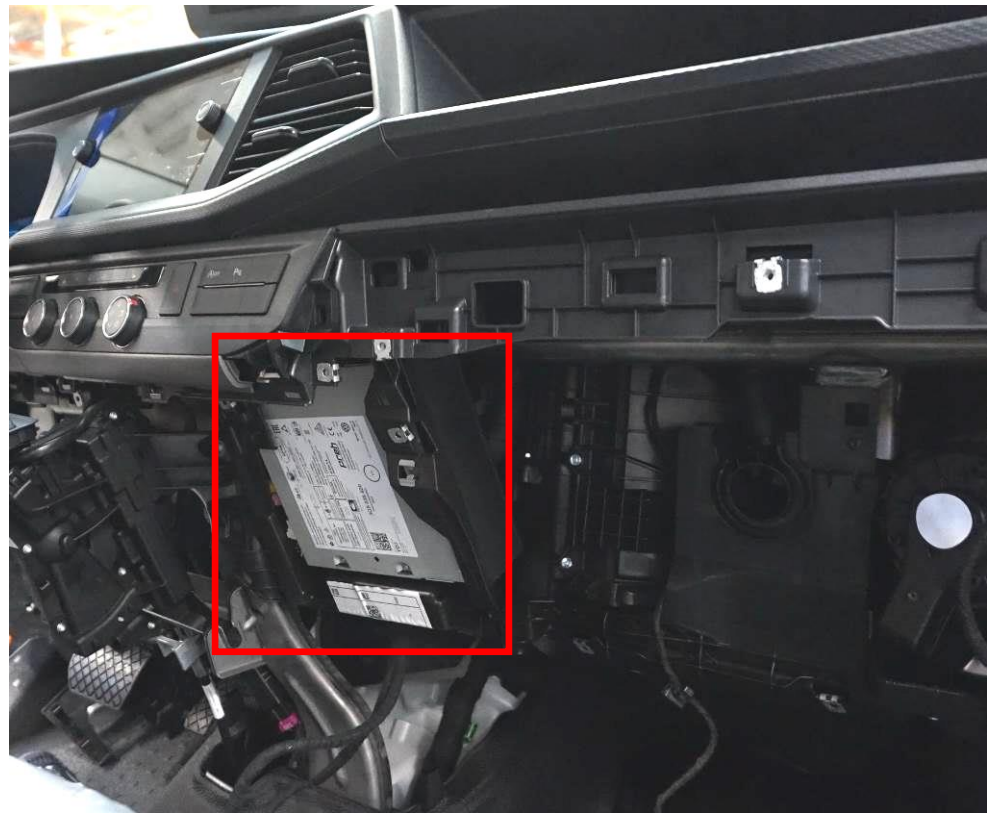

**HU im VW Transporter T6.1**

## **r.LiNK**

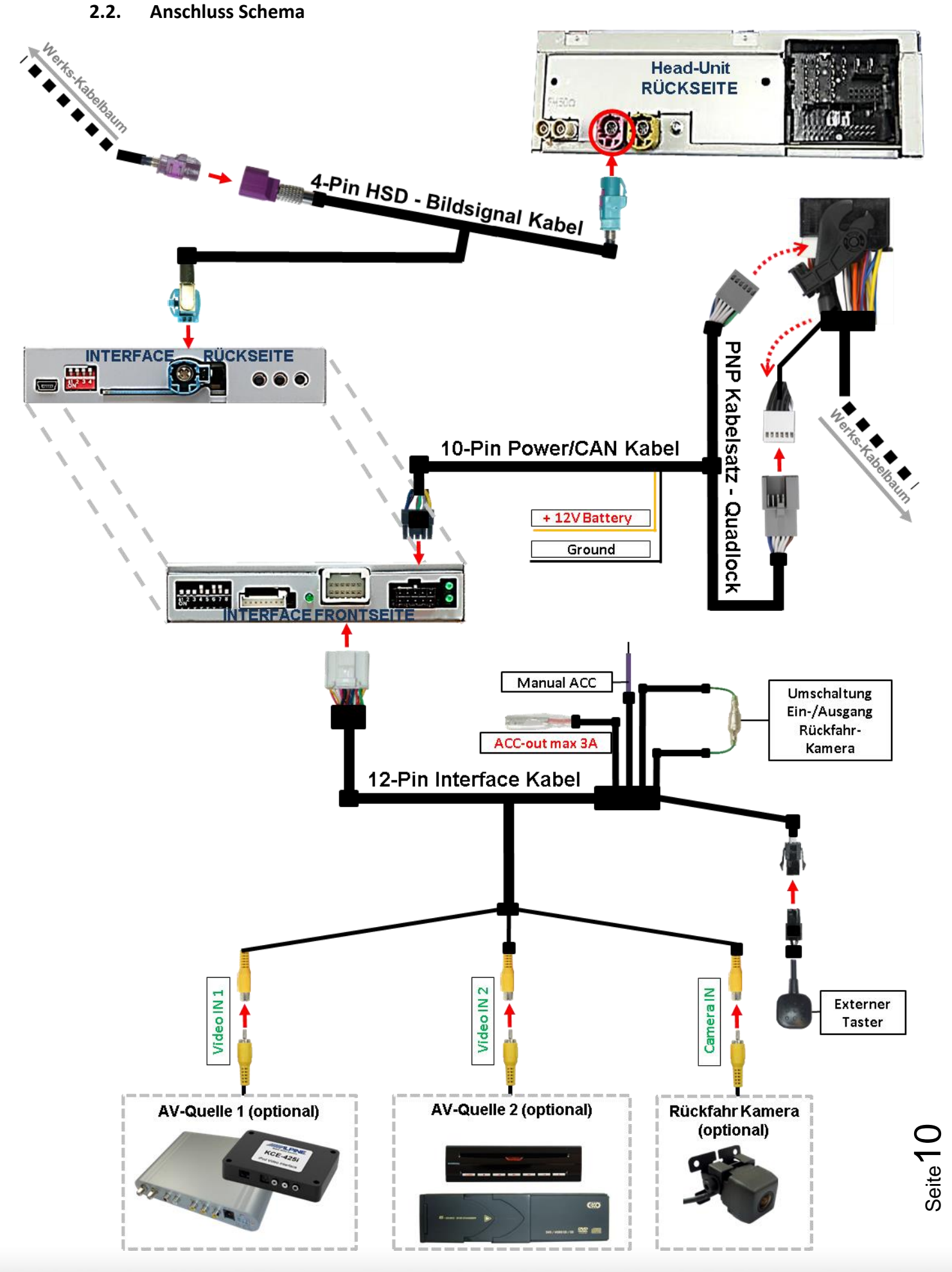

## Manual

### **2.3. Verbindungen zur Werks Head-Unit**

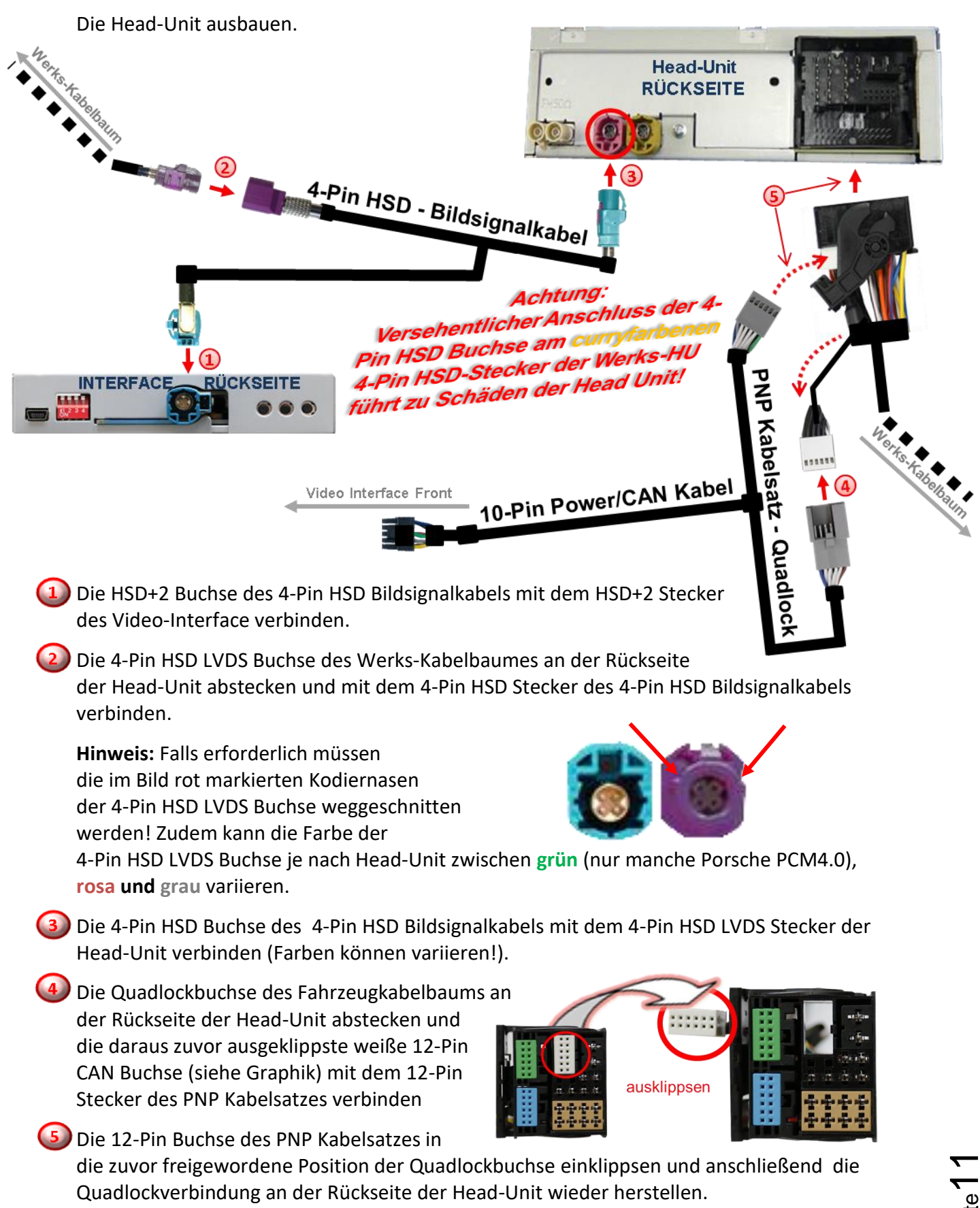

Seite<sup>7</sup>

### **2.4. Strom – und CAN Anschluss für das Video Interface**

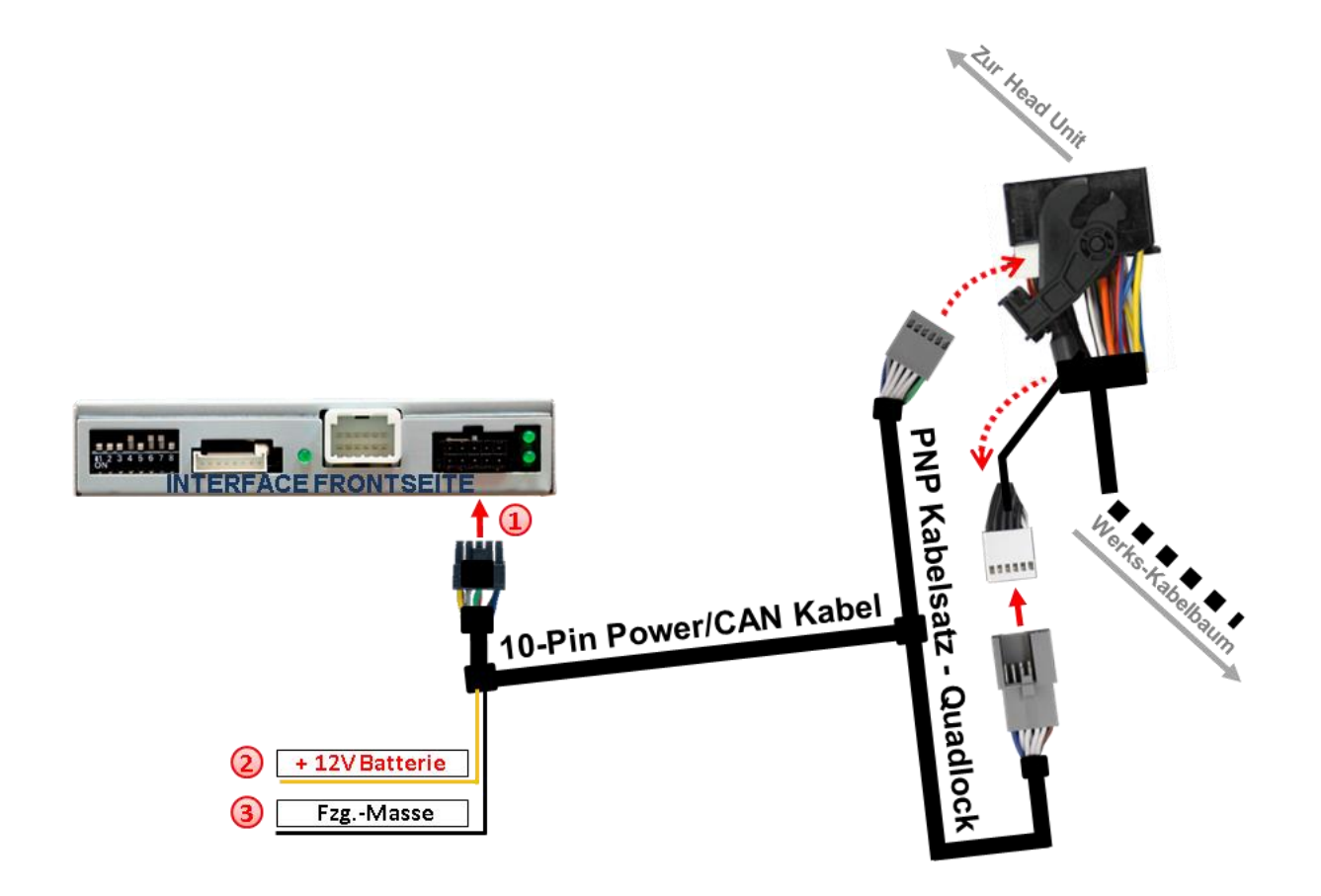

Die 10-Pin Buchse des 10-Pin Power/CAN Kabels mit dem 10-Pin Stecker des Video Interface verbinden.

Das einzelne, gelbe Kabel des 10-Pin Power/CAN Kabels an +12V Dauerstrom anschließen (Stromversorgung muss startstabil sein!)

Das einzelne, schwarze Kabel des 10-Pin Power/CAN Kabels an Fahrzeug-Masse anschließen.

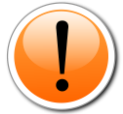

Check<sub>1</sub> Check<br>In Ausnahmefällen ist die CAN<br>Letion nicht erfolgreich In Ausnahmefällen ist die Crim<br>Kommunikation nicht erfolgreich<br>Kommunikation nicht erfolgreich Kommunikation nicht erfolgreich<br>Sollte nach Anschluss des PNP<br>Sollte nach Anschalteter Zündu Kommunikation<br>Sollte nach Anschluss des PNF<br>Kabelsatzes bei eingeschalteter Zündung<br>Kabelsatzes bei eingeschalten, muss Sollte habitangeschalteter<br>abelsatzes bei eingeschalten, muss<br>keine Interface LED leuchten, muss Kabelsatzes bei einen leuchten, muss<br>keine Interface LED leuchten, muss<br>zusätzlich der analoge Stromanschluss ich der analoge Subministration.<br>Vorgenommen werden! worgenommen werden.<br>vorgenommen werden.<br>(siehe nachfolgendes Kapitel)

Check 2 Check 2<br>In Ausnahmefällen wird im Sleep Modus die<br>In Ausnahmefällen wird im Interface nicht isnahmefällen wird im Sleep mot<br>Stromzufuhr am Interface nicht<br>Stromzufuhr am Interface LE In Ausnahmeralien<br>Stromzufuhr am Interface LEDs<br>unterbrochen. Sollten die Interface LEDs<br>unterbrochen. Sollten die Gunnert stromen. Sollten die Internace<br>terbrochen. Sollten geleep Modus<br>auch im Fahrzeug Sleep Support interbrochem<br>auch im Fahrzeug Sleep Modae<br>weiterleuchten, bitte den Support kontaktieren!

Seite<sup>1</sup>

### **2.5. Analoge Stromversorgung für das Video Interface**

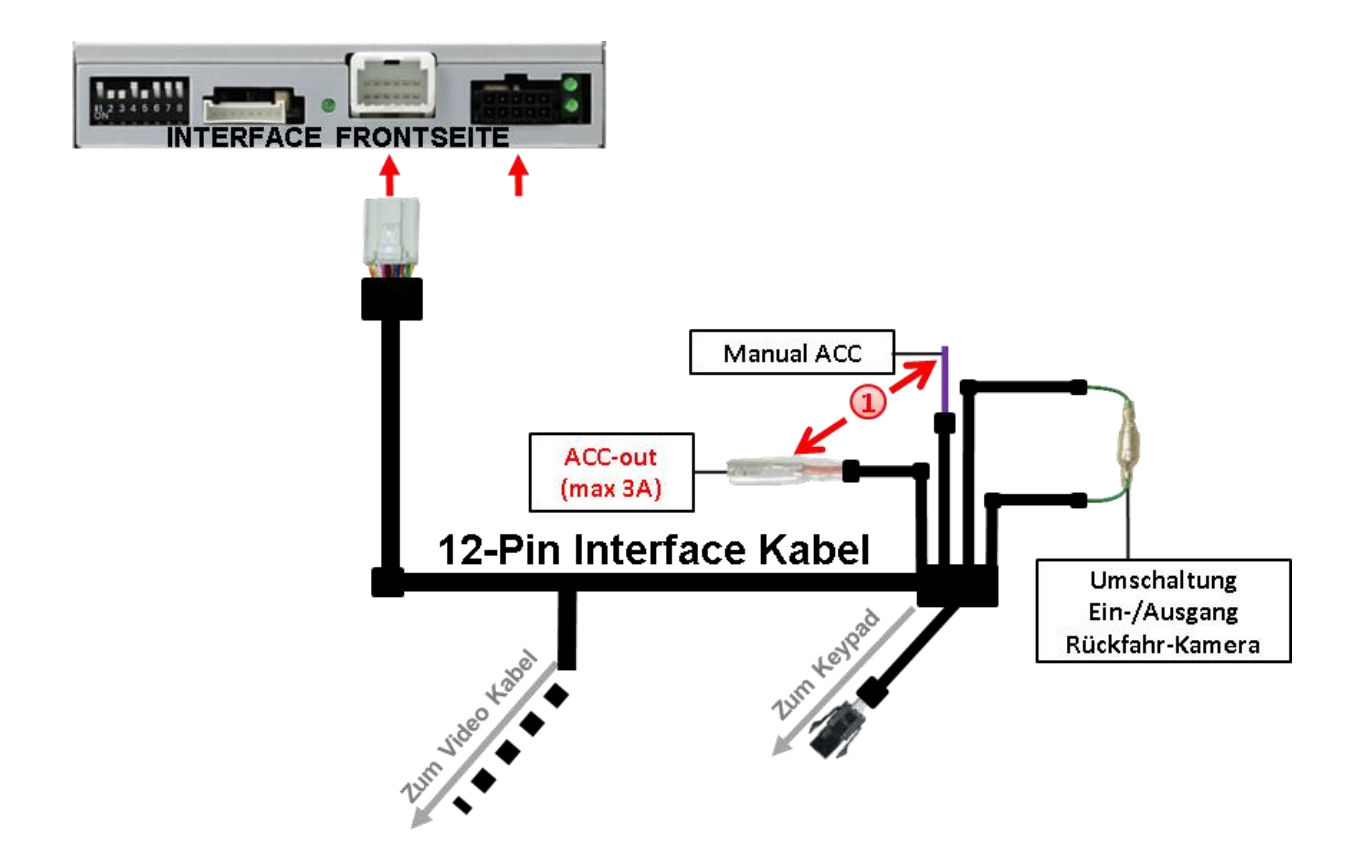

Sollte nach Anschluss des PNP Kabelsatzes bei eingeschalteter Zündung keine Interface LED leuchten, müssen zusätzlich die rote Leitung **ACC-out (max 3A)** und die lila farbene Leitung **Manual ACC** des 12-Pin Interface Kabels an **S-Kontakt Klemme 86s +12V** (z.B. Handschuhfachbeleuchtung) angeschlossen werden.

## **2.6. Anschluss von Video-Quellen**

Es ist möglich eine After-Market Rückfahrkamera und zwei weitere After-Market Video-Quellen an das Video-Interface anzuschließen.

**Vor der endgültigen Installation empfehlen wir nach Anschluss einen Testlauf, um sicherzustellen, dass Fahrzeug und Interface kompatibel sind. Aufgrund produktionsbedingter Änderungen des Fahrzeugherstellers besteht immer die Möglichkeit der Inkompatibilität.**

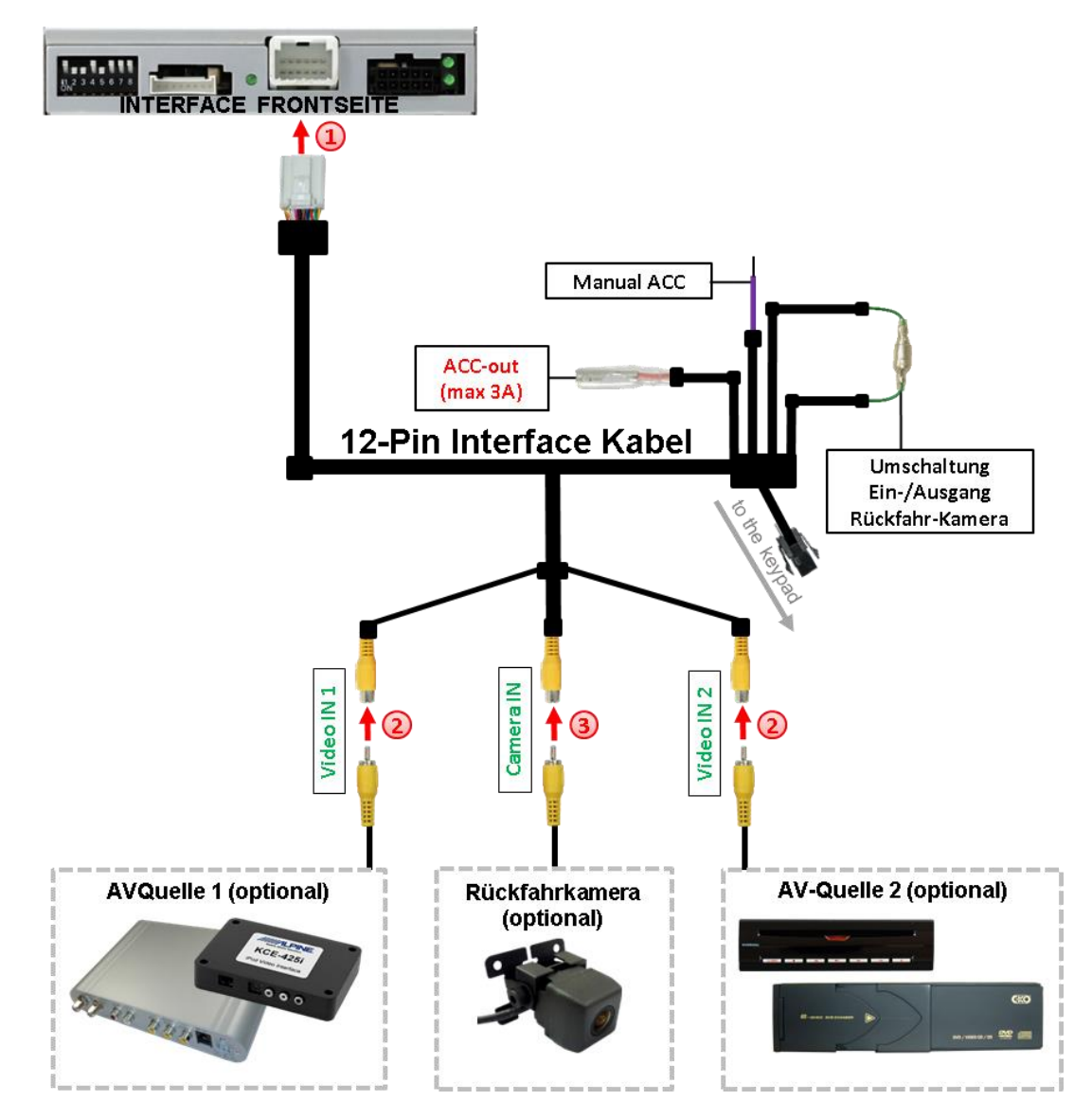

1) Die 12-Pin Buchse des 12-Pin Interface Kabels mit dem 12-Pin Stecker des Video-Interface verbinden.

<sup>2</sup> Den Video Cinch der AV Quellen 1 und 2 mit den Cinch Buchse "Video IN1" und "Video IN 2" verbinden.

**(3)** Den Video-Cinch der Rückfahr-Kamera mit der Cinch-Buchse "Camera IN" des 12-Pin Interface Kabels verbinden (siehe auch "Verbindung Videosignal Rückfahrkamera").

### **2.6.1. Audio-Einspeisung**

Dieses Interface kann nur Video-Signale in das Werks-Infotainment einspeisen. Ist eine AV-Quelle angeschlossen, muss die Audio-Einspeisung über den Werks-AUX Eingang oder einen FM-Modulator erfolgen. Das eingespeiste Video-Signal kann parallel zu jedem Audio-Modus des Werks-Infotainments aktiviert werden. Wenn 2 AV-Quellen mit dem Infotainment verbunden werden, ist für die Audio-Umschaltung zusätzliche Elektronik notwendig.

#### **2.6.2. After-Market Rückfahrkamera**

Manche Fahrzeuge haben einen anderen Rückwärtsgang-Code auf dem CAN-Bus, welcher mit dem Video-Interface nicht kompatibel ist. Daher gibt es 2 verschiedene Möglichkeiten der Installation. Wenn das Video-Interface ein Rückwärtsgang-Signal erhält, müssen +12V auf der grünen Leitung **"Reverse-OUT"** anliegen, während der Rückwärtsgang eingelegt ist.

**Hinweis**: Vor dem Test nicht vergessen, den Dip 5 des Video-Interface auf ON zu stellen.

### **2.6.2.1. Fall1: Interface erhält das Rückwärtsgangsignal**

Liefert das Interface +12V auf der grünen Ausgangsleitung des 12-Pin Interface Kabels während der Rückwärtsgang eingelegt ist, schaltet das Interface automatisch auf den Rückfahrkamera-Eingang "Camera IN", wenn der Rückwärtsgang eingelegt wird.

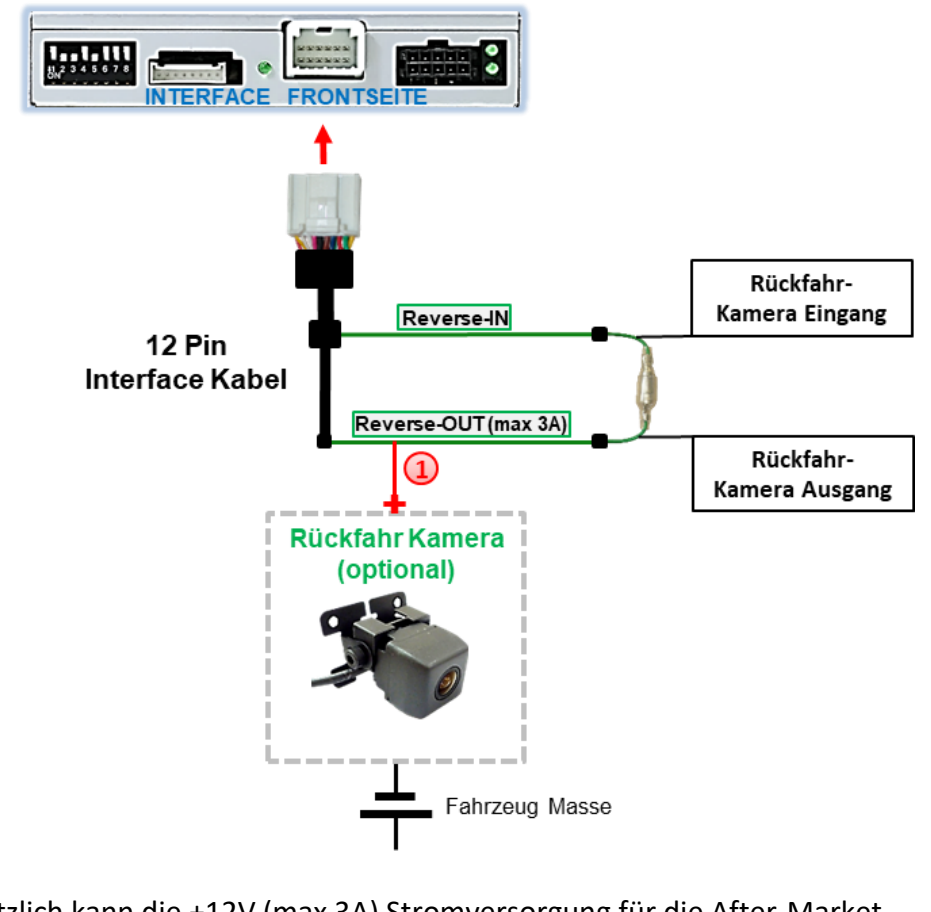

Seite $15$ 

Zusätzlich kann die +12V (max 3A) Stromversorgung für die After-Market Rückfahrkamera über die grünen Leitungen des 12-Pin Anschluss Kabels erfolgen. Liefert das Interface nicht +12V auf der grünen Rückfahrkamera Ausgangs Leitung des 12-Pin Anschluss Kabels während der Rückwärtsgang eingelegt ist (nicht alle Fahrzeuge sind kompatibel), wird ein externes Umschaltsignal vom Rückfahrlicht benötigt. Da das Rückfahrsignal elektronische Störungen enthält, wird ein Schließer-Relais (z.B. AC-RW-1230 mit Verkabelung AC-RS5) oder ein Entstörfilter (z.B. AC-PNF-RVC) benötigt. Das untere Schaubild zeigt die Verwendung eines Relais (Schließer).

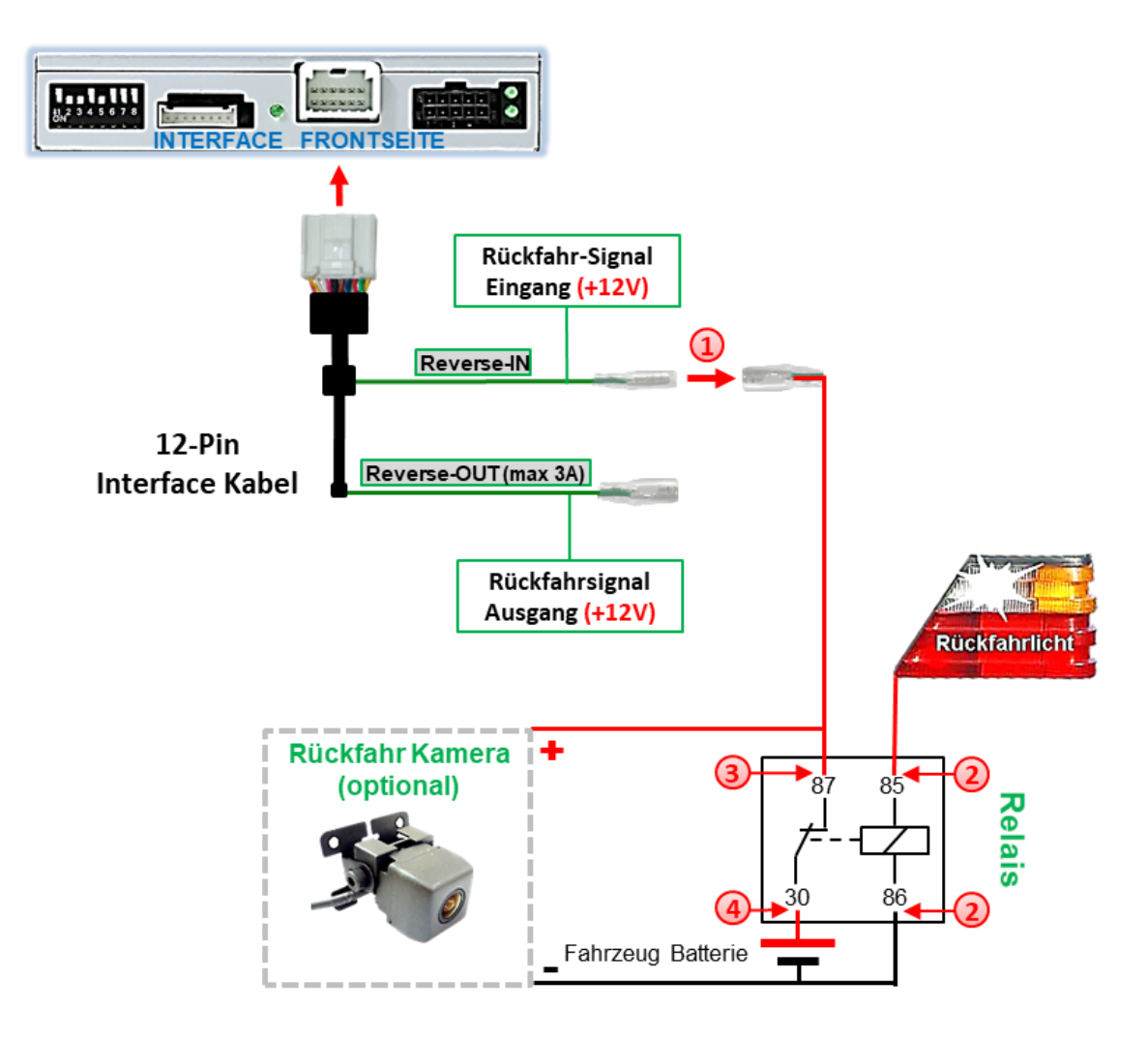

1) Stecker und Buchse der grünen Kabelverbindung des 12-Pin Kabels voneinander trennen und das grüne Eingangskabel **"Reverse-IN"** mit der Ausgangsklemme (87) des Relais verbinden.

**Hinweis:** Die beste Anschlusslösung sollte sein, einen 4mm Rundstecker auf das Relais Ausgangskabel zu krimpen und mit der am grünen Kabel befindlichen 4mm Buchse zu verbinden, nicht zuletzt um Kurzschlüsse zu vermeiden. Das Ausgangskabel "Reverse-OUT" ist ohne Funktion und bleibt unangeschlossen.

Das Rückfahrlicht Stromkabel mit Schaltspule (85) und die Fahrzeug-Masse mit Schaltspule (86) des Relais verbinden.

Das Rückfahrkamera-Stromkabel mit der Ausgangsklemme (87) des Relais verbinden wie zuvor mit dem grünen "Reverse IN"-Kabel geschehen.

Dauerstrom +12V mit Eingangsklemme (30) des Relais verbinden.

**r.LINK** 

### **2.7. Verbindung Video-Interface und externer Taster**

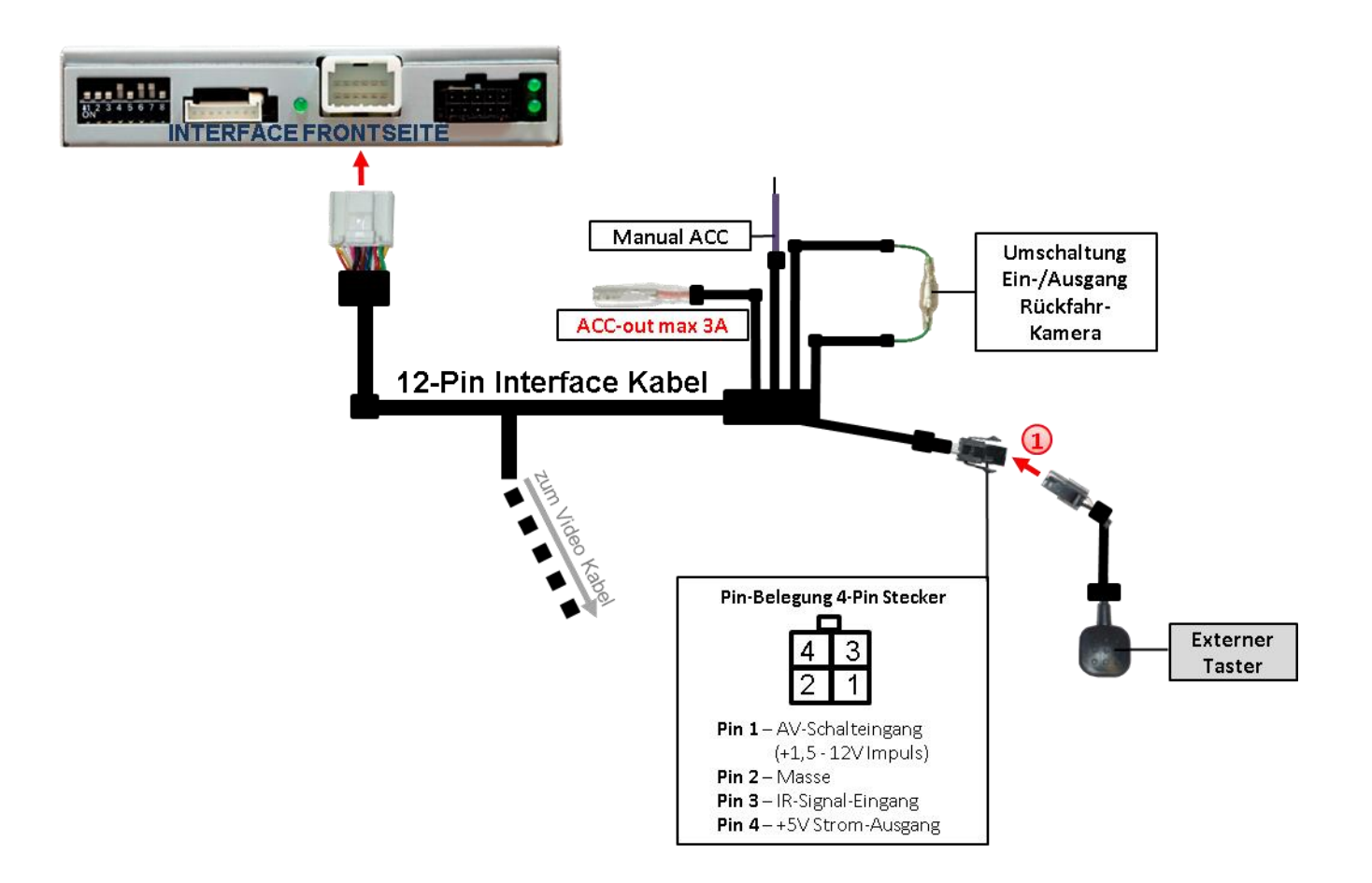

Die 4-Pin Buchse des externen Tasters mit dem 4-Pin Stecker des 12-Pin Interface Kabels verbinden.

**Hinweis:** Auch wenn der Taster zur Umschaltung mehrerer Quellen nicht benötigt werden sollte, wird der Anschluss und unsichtbare Verbleib des Tasters am Video Interface dringend empfohlen.

### **2.8. Bildeinstellungen und Abstandslinien**

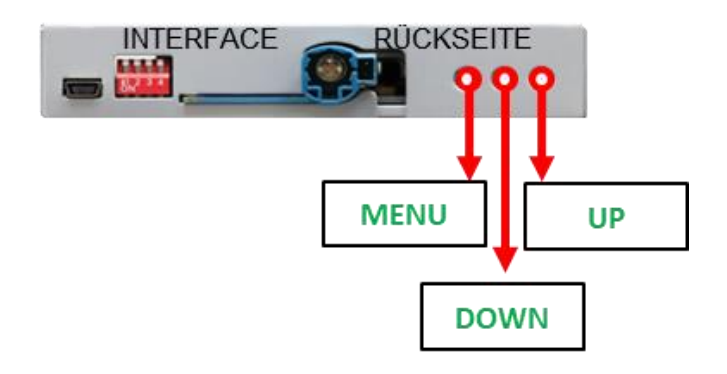

Die Bildeinstellungen können über die 3 Tasten des Video-Interface verändert werden. Drücken der Taste MENU öffnet das OSD-Einstellungsmenü oder wechselt zum nächsten Menüpunkt, UP (HOCH) und DOWN (RUNTER) verändern die entsprechenden Einstellungen. Die Tasten sind in das Gehäuse eingelassen, um unbeabsichtigte Veränderungen während und nach der Installation zu vermeiden. Die Bildeinstellungen müssen für AV1, AV2 separat vorgenommen werden, während der entsprechende Eingang ausgewählt und sichtbar auf dem Monitor ist.

**Hinweis:** Das OSD-Einstellungsmenü wird nur angezeigt, wenn eine funktionierende Video-Quelle an dem ausgewählten Eingang angeschlossen ist.

Folgende Einstellmöglichkeiten stehen zur Verfügung:

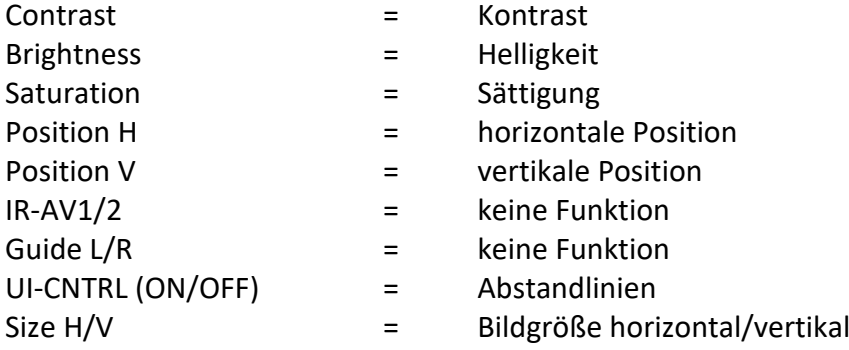

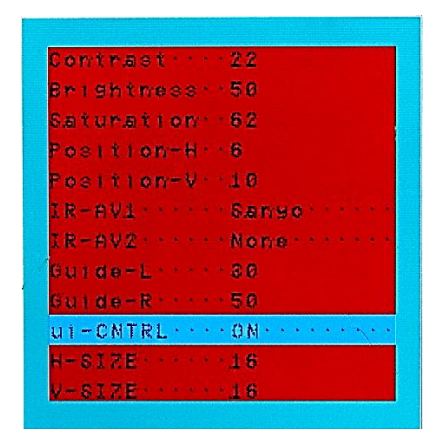

**Hinweis:** Kommuniziert das Interface nicht mit dem Fahrzeug CAN-Bus (manche Fahrzeuge sind nicht kompatibel), können Abstandslinien für den Rückwärtsgang nicht gezeigt werden, auch wenn sie nach einer Stromlosschaltung einmalig im Display erscheinen.

## **r.LINK**

### **3. Bedienung des Video-Interface**

### **3.1. Über Werks-Infotainment Taste**

Für die Umschaltung aktivierter Video Quellen am Interface können die Werks-Infotainment Tasten genutzt werden.

#### **Für Skoda/Volkswagen/Audi Fahrzeuge**

**MENU Taste drücken** zum Umschalten der Video-Quelle.

#### **Für Audi A3 Fahrzeuge**

**NAVI Taste drücken** zum Umschalten der Video-Quelle.

#### **Für Porsche Fahrzeuge**

**NAV Taste drücken** zum Umschalten der Video-Quelle.

Die entsprechende Werkstaste der jeweiligen Infotainmenteinheit schaltet den Eingang vom Werksvideo zu den eingespeisten Videoquellen um. Wenn alle Eingänge per Dip Switch Einstellung aktiviert sind, ist die Reihenfolge wie folgt:

*Werks-Video Video IN 1 Video IN 2 Werks-Video*

Jedes Drücken wechselt zum nächsten aktivierten Eingang. Nicht aktivierte Eingänge werden übersprungen.

**Die Umschaltung über Fahrzeugtasten funktioniert nicht in allen Fahrzeugen. In manchen Fahrzeugen muss der externe Taster benutzt werden.**

#### **3.2. Über externen Taster**

Der externe Taster kann alternativ oder zusätzlich zu den oben beschriebenen Tasten zur Umschaltung der aktivierten Eingänge verwendet werden, sollte aber für Supportzwecke auch bei Nichtverwendung stets am Interface angeschlossen bleiben.

### **4. Technische Daten**

Arbeitsspannung 7V - 25V Ruhestrom 12mA Stromaufnahme 210mA @12V Video Eingang 1992 - 10 and 10 and 10 and 10 and 10 and 10 and 10 and 10 and 10 and 10 and 10 and 10 and 10 and 10 and 10 and 10 and 10 and 10 and 10 and 10 and 10 and 10 and 10 and 10 and 10 and 10 and 10 and 10 and 10 an Video Eingang Formate NTSC Temperaturbereich -40°C bis +85°C Abmessungen Video-Box 119 x 24 x 114 mm (B x H x T)

## **5. FAQ – Fehlersuche Interface Funktionen**

Schauen Sie bei möglicherweise auftretenden Problemen zuerst nach einer Lösung in der Tabelle, bevor Sie ihren Verkäufer kontaktieren.

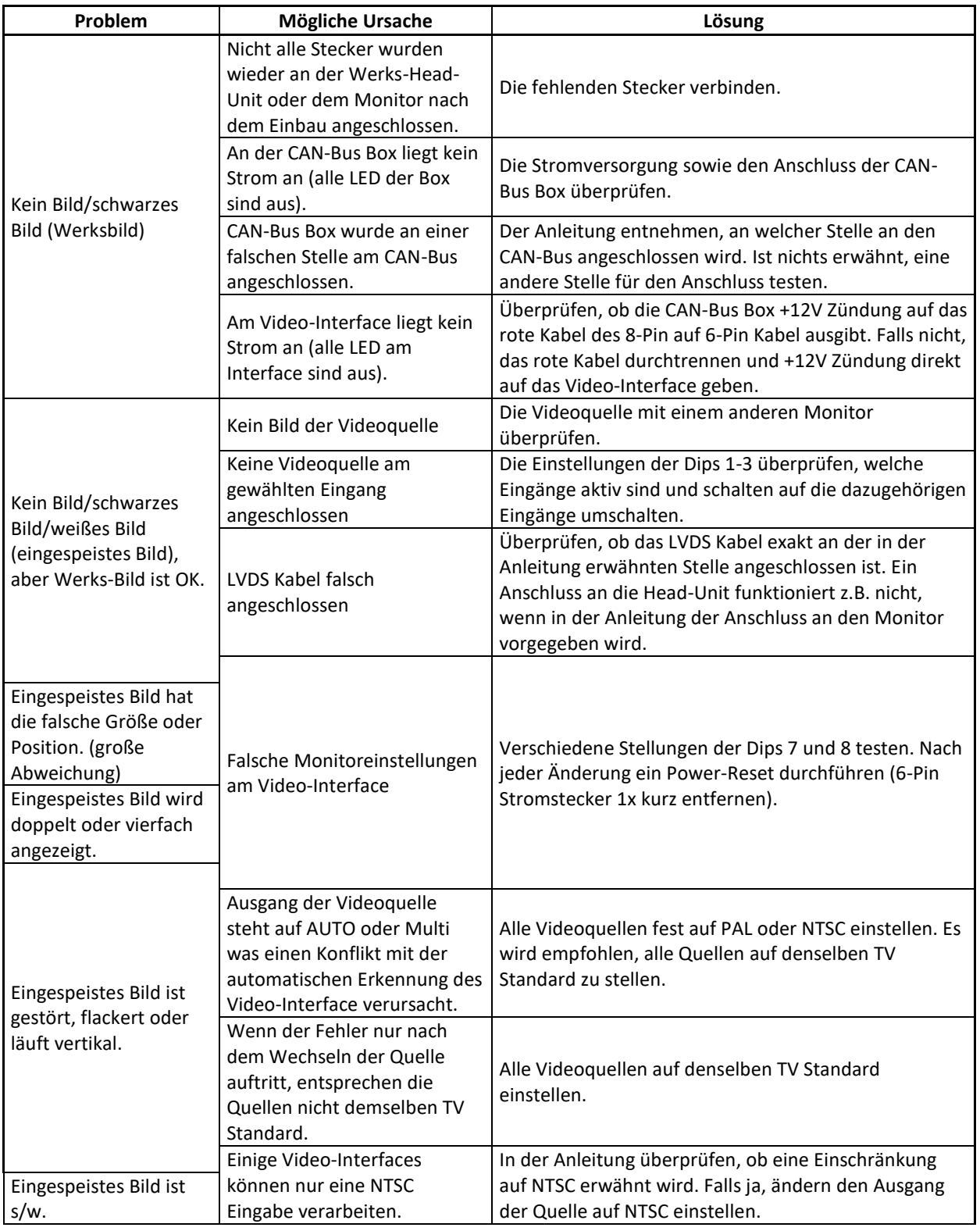

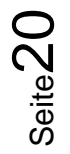

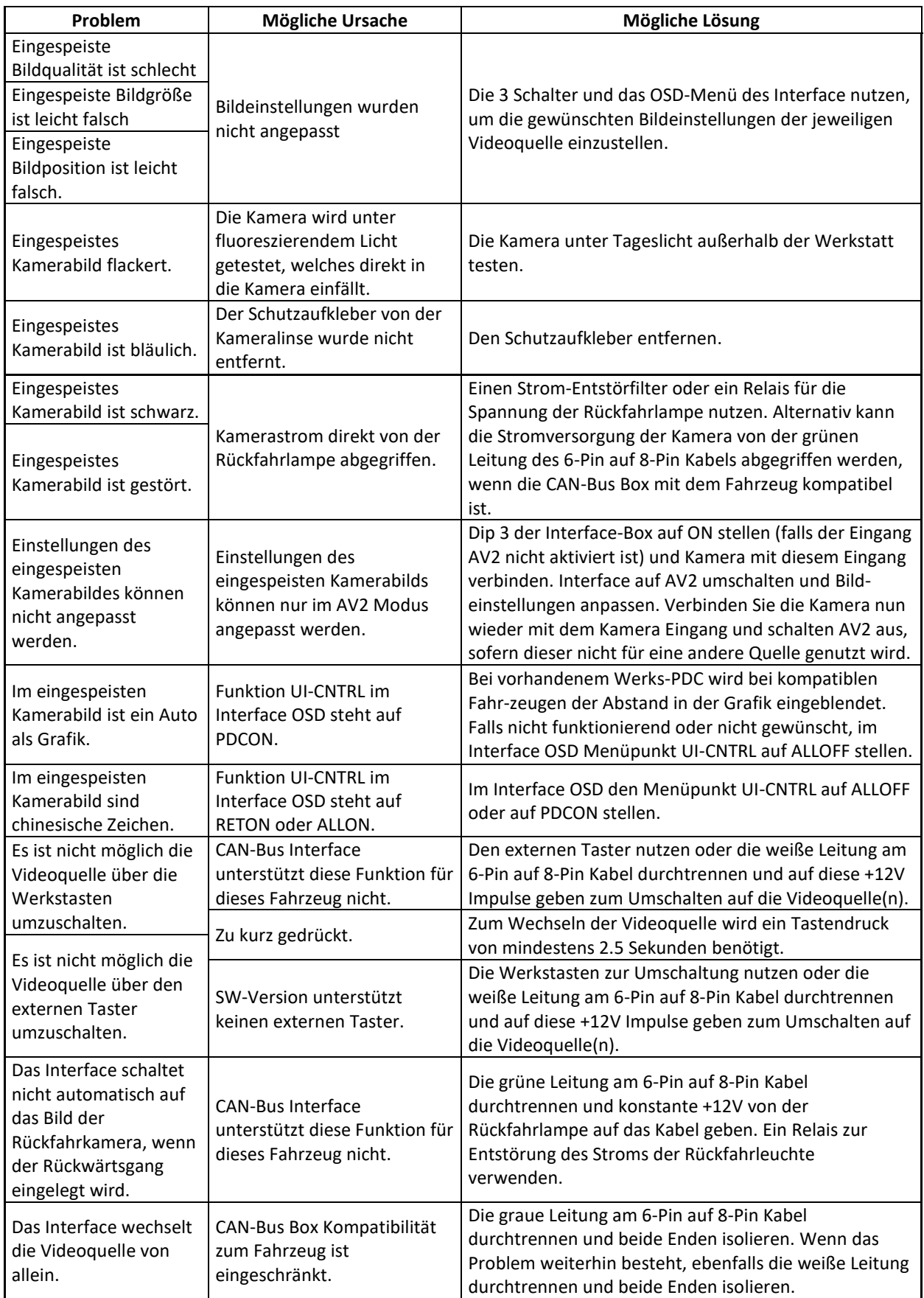

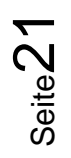

## **r.LINK**

## **6. Technischer Support**

Bitte beachten Sie, dass ein direkter technischer Support nur für Produkte möglich ist, die direkt bei der Navlinkz GmbH erworben wurden. Für Produkte, die über andere Quellen gekauft wurden, kontaktieren Sie für den technischen Support ihren Verkäufer.

> **NavLinkz GmbH Distribution***/Techn. Händler-Support* Heidberghof 2 D-47495 Rheinberg

> > Tel +49 2843 17595 00 Email [mail@navlinkz.de](mailto:mail@navlinkz.de)

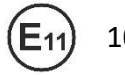

10R-03 5384 Made in China

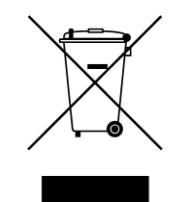

Seite $22\,$